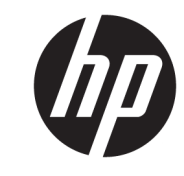

دليل المستخدم

© Copyright 2018 HP Development Company, L.P.

المعلومات الواردة في هذا الدليل عرضة للتغيير المعلومات الواردة في هذا الدليل عرضة للتغيير<br>دون إشعار مسبق. الضمانات الوحيدة لمنتجات<br>وخدمات HP تم عرضها ضمن بنود بيان الضمان<br>الصريح المرفق مع هذه المنتجات والخدمات.<br>يجب عدم تفسير أي شركة HP مسؤوليتها عن<br>ضماناً إضافياً. ت هذا المُستند.َ

الإصدار الثاني: يوليو ٢٠١٨

الإصدار الأول: يونيو ٢٠١٧

الرقم المرجعي للمستند: 172-937403

#### حول هذا الدليل

يقدم هذا الدليل معلومات عن إعداد واستخدام الماسحة الضوئية.

- <u>^</u>/ **تحذير!** يشـير إلى موقف خطر، إذا لم يتم تجنبه، **قد** يتسـبب في الوفاة أو الإصابات الخطيرة.
- <u>٨</u> تنبيه: يشير إلى موقف خطر، إذا لم يتم تجنبه، **قد** يتسبب في حدوث إصابة بسيطة أو متوسطة.
- ﴿ **إِنَّا هَامِ:** يشيرٍ إلى معلومات تعتبر هامة ولكن لا تتعلق بخطر (على سبيل المثال، الرسائل التي تتعلق بتلف<br>الملكية). يُحذّر تنبيه هام المستخدم من أن الإخفاق في اتباع إجراء تمامًا كما هو موضح يمكن أن يؤدي إلى<br>فقدان البي

<mark>ﷺ ملاحظة:</mark> تحتوي على معلومات إضافية للتركيز على نقاط هامة في النص الرئيسـي أو تكملتها.

**़⁄ू: تلمیح:** یوفر تلمیحات مفیدة لإتمام مهمة.

# جدول المحتويات

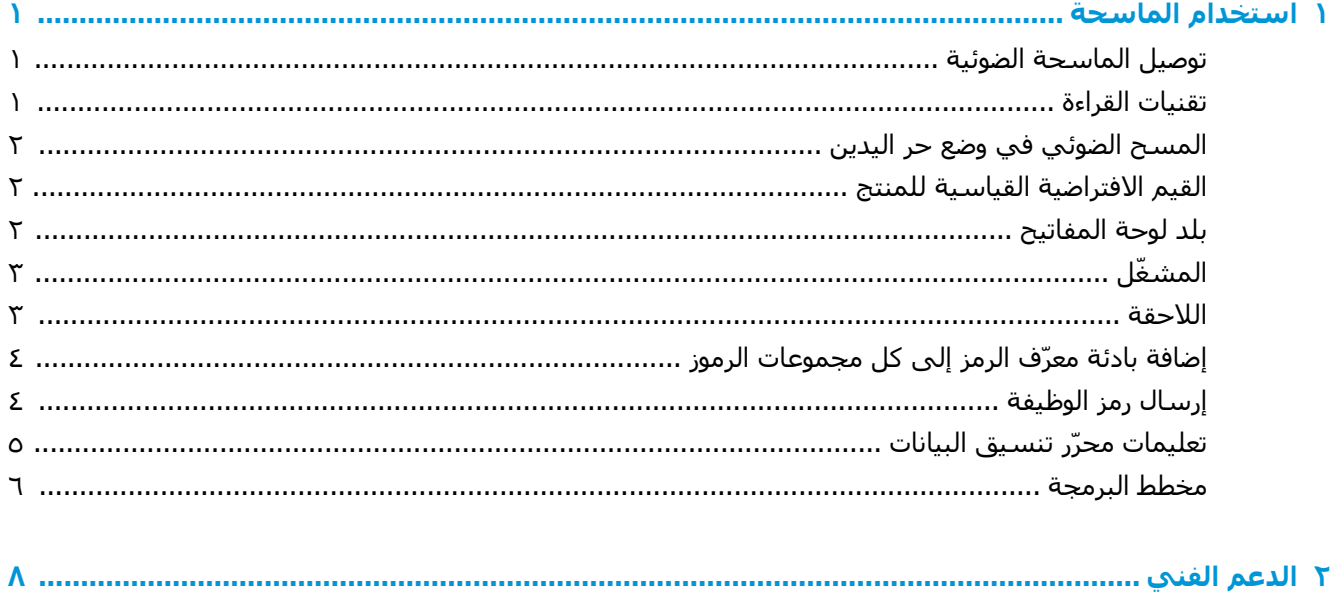

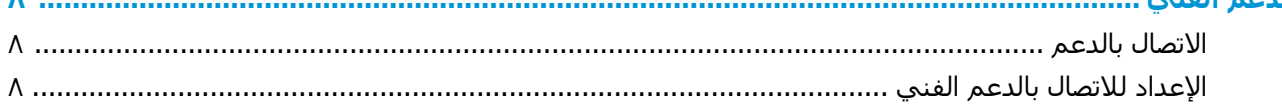

 $\mathbf T$ 

# **استخدام الماسحة**

## <mark>توصيل الماسحة الضوئية</mark>

- <mark>١.</mark> قم بإيقاف توصيل الطاقة بجهاز الكمبيوتر.
- <span id="page-6-0"></span>**۲.** وصّل كبل USB للماسحة الضوئية بمنفذ USB Type-A في قاعدة اتصال الإدخال/الإخراج.

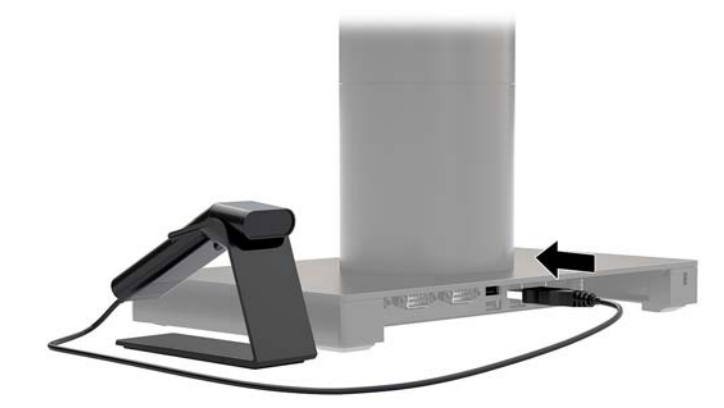

**٣.** قم بتشغيل الطاقة للكمبيوتر.

#### <mark>تقنيات القراءة</mark>

يُسقِط معيّن المنظر حزمة شعاع التوجيه والتي يجب تركيزها على الرمز الشريطي، ولكن يمكن تحديد وضعها في أي اتجاه للحصول على قراءة جيدة. أمسك بالماسحة الضوئية موجّهة فوق الرمز الشريطي، واضغط على الزر، وقم بتركيز حزمة شعاع التوجيه على الرمز الشريطي.

تكون حزمة شعاع التوجيه أصغر عندما تقترب الماسحة الضوئية من الرمز الشريطي وأكبر عند ابتعادها عن الرمز. أمسك بالمساحة الضوئية بالقرب من الرموز الشريطية الصغيرة وبعيدًا عن الكبيرة منها للحصول على قراءة مناسىة.

إذا كان الرمز الشريطي عاكسًا بدرجة كبيرة (رقائقيًا، على سبيل المثال)، فقد تحتاج إلى إمالة الماسحة الضوئية بزاوية بحيث يمكن مسح الرمز الشريطي ضوئيًا.

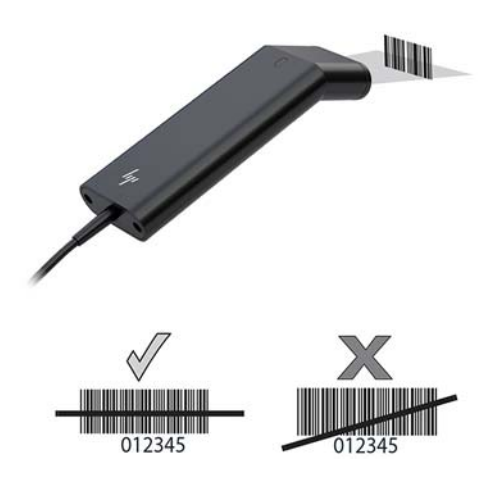

## <mark>المسح الضوئب في وضع حر اليدين</mark>

<span id="page-7-0"></span>عندما تستقر الماسحة الضوئية في الحامل يضع مستشعر الماسحة الضوئية المدمج الماسحة الضوئية في وضع حر اليدين. عند إزالة الماسحة الضوْئية من الحامل فإنها تعمل في وضعها العادي بالإمسـاك في اليد.

- <mark>١.</mark> تأكد من أن كافة توصيلات الكبل محكمة التثبيت.
- .ϞϣاΤϟ لىϋ ةϴضوϟ ةΤγماϟ ϊοوΑ ϞϣاΤϟ ϲϓ ةϴضوϟ ةΤγماϟ ϞΧد **٢.**
- **٣.** لإجراء مسح ضوئپ لرمز شريطي، ضع الرمز الشريطي لأعلى بالنسبة للماسحة الضوئية وتأكد من أن خط المسح الضوئي يعبر كل شريط ومسافة في الرمز.
	- <mark>٤.</mark> في حالة فك شـفرة الرمز بنجاح، تصدر الماسـحة الضوئية صفيرًا، ويتحول مصباح LED إلى اللون الأخضر.

### <mark>القيم الافتراضية القياسية للمنتج</mark>

يعيد الرمز الشريطي التالي ضبط جميع الإعدادات الافتراضية القياسية للمنتج.

#### <u> III | III || III || III || III || III || III || III || III || III || III || III || III || III || III || III |</u>

القيم الافتراضية القياسية للمنتج

#### <mark>بلد لوحة المفاتيح</mark>

قم بمسح ضوئپ للرمز الشريطي "برمجة بلد لوحة المفاتيح" أدناه، ثم قم بمسح ضوئپ للرمز (الرموز) الشريطية الرقمية من <u>مخطط البرمجة في صفحة ٦</u>، ثم قم بمسح ضوئي للرمز الشريطي "حفظ" لبرمجة لوحة المفاتيح لبلدك. كقاعدة عامة، الأحرف التالية غير مدعومة من الماسحة الضوئية لبلدان غير الولايات المتحدة:

 $\sim$  < > \' / = [ ] { } # \$ | @

#### 

برمجة بلد لوحة المفاتيح

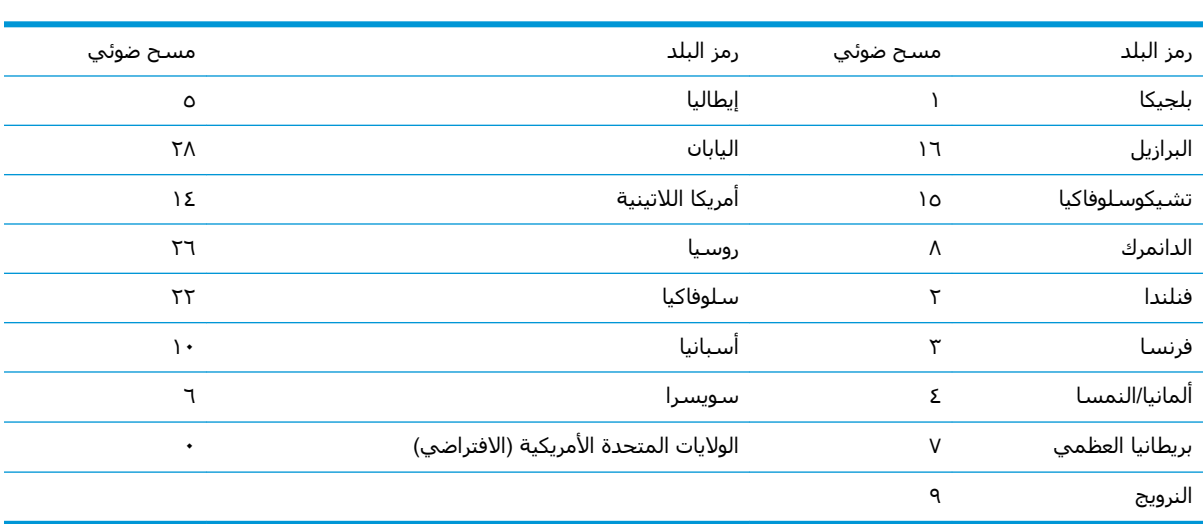

## <u> III | INITI II IIIIIII II III | IIII III | III</u>

حفظ

<span id="page-8-0"></span>��**ا ملاحظة:** للحصول على قائمة كاملة برموز البلدان، راجع د*ليل برمجة الماسحة الضوئية للرموز الشـريطية ثنائية* <u>[.http://www.hp.com/support](http://www.hp.com/support)</u> على htt<u>p://www.hp.com/support</u>

## المشغّل

ستسمح لك الرموز الشريطية التالية باستخدام الماسحة الضوئية في وضع التشغيل اليدوي - العادي (اضغط على الزر للقراءة) أو وضع العرض (يتم تنشيط الماسحة الضوئية عندما "ترى" رمرًا شريطيًا).

#### <u> III || IIII || IIII || III || III || III || III || III || III || III || III || III || III || III || III || II</u>

التشغيل اليدوي - العادي (الافتراضي)

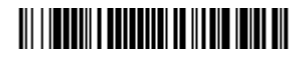

وضع العرض

#### **ϟلاϘΣة**

إذا كنت تريد زر إدخال بعد الرمز الشريطي، فقم بمسح ضوئي للرمز الشريطي Add CR Suffix (إضافة لاحقة CR "زر إدخال"). لإضافة علامة تبويب بعد الرمز الشريطي، قم بمسح ضوئي للرمز الشريطي Add Tab Suffix (إضافة لاحقة علامة تبويب). وبطريقة أخرى، قم بمسح ضوئپ للرمز الشريطي Remove Suffix (إزالة لاحقة) لإزالة اللواحق.

#### <u> III | ITIN III ITI | III | II | III | III | III | II</u>

اطافة لاحقة CR "زر إدخال") Add CR Suffix

#### <u> III | IIII | III | III | III | III | III | III | III | III | III | III</u>

)ΐϳبوΗ ةϣلاϋ قةΣلا ةϓاοإ )Add Tab Suffix

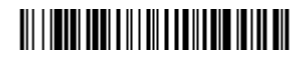

Remove Suffix (إزالة لاحقة)

# إضافة بادئة معرّف الرمز إلى كل مجموعات الرموز

<span id="page-9-0"></span>قم بمسح ضوئي للرمز الشريطي التالي إذا كنت ترغب في إضافة بادئة معرف الرمز إلى كل مجموعات الرموز دفعة واحدة.

#### 

Add Code ID Prefix To All Symbologies (إضافة بادئة معرّف الرمز إلى كل مجموعات الرموز) (المؤقت)

**ﷺ ملاحظة: للح**صول على قائمة كاملة بمعرّفات الرموز، راجع د*ليل برمجة الماسحة الضوئية للرموز الشريطية ثنائية الأيعاد HP Engage One 2D ع*لى http://www.hp.com/support

## إرسال رمز الوظيفة

عند تمكين هذا التحديد وتضمين رموز الوظائف بداخل البيانات الممسوحة ضوئيًا، ترسل الماسحة الضوئية رمز الوظيفة إلى الوحدة الطرفية. يتم توفير مخططات رموز الوظائف هذه في د*ليل برمجة الماسحة الضوئية للرموز الشريطية ثنائية الأبعاد HP Engage One 2D ع*لى http://www.hp.com/support. عندما تكون الماسحة الضوئية في وضع وتد لوحة المفاتيح، يتم تحويل رمز المسح الضوئي إلى رمز مفتاح قبل إرساله.

### 

تمكين (الافتراضي)

#### 

تعطيل

## <mark>تعليمات محرّر تنسيق البيانات</mark>

<span id="page-10-0"></span>فيما يلي التعليمات المختصرة لإدخال تنسـيق بيانات. للحصول على التعليمات الكاملة، راجع د*ليل برمجة* الماسحة الضوئية للرموز الشريطية ثنائية الأبعاد HP Engage One 2D على <http://www.hp.com/support>.

اتبع التعليمات الموضحة أدناه.

- <mark>ا.</mark> قم بمسح ضوئي للرمز Enter Data Format (إدخال تنسيق بيانات).
- <mark>۲. P</mark>rimary/Alternate Format (تنسيق أساسي/بديل): قم بمسح ضوئي لـ بالنسـبة إلى Primary Format (التنسيق الأساسي).
	- <mark>٣. Terminal Type (نوع الوحدة الطرفية</mark>): قم بمسح ضوئي لـ **٩٩** بالنسـبة لأي نوع وحدة طرفية.
		- <mark>٤. .Code I.D (معرّف الرمز): قم بمسح ضوئي لـ **٩٩** بالنسـبة لأي نوع للرموز الشـريطية.</mark>
			- ـ الطول: قم بمسح ضوئي لـ **٩٩٩٩** بالنسبة للرموز الشريطية بأي طول.
				- **T. E**ditor commands (أوامر المحرّر): استخدم مخطط البرمجة التالي.
					- ن قم بمسح ضوئي لـ **Save** (حفظ) لحفظ الإدخالات الخاصة بك.

### 

الإخال تنسيق بيانات) Enter Data Format

#### <u> III | IIII || I III || III || I III || III || III ||</u>

امسح جميع تنسيقات البيانات) Clear All Data Formats

#### <u> III || III || IIIII || || III || III || III</u>

(حفظ) Save

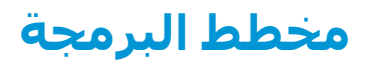

## 

<span id="page-11-0"></span>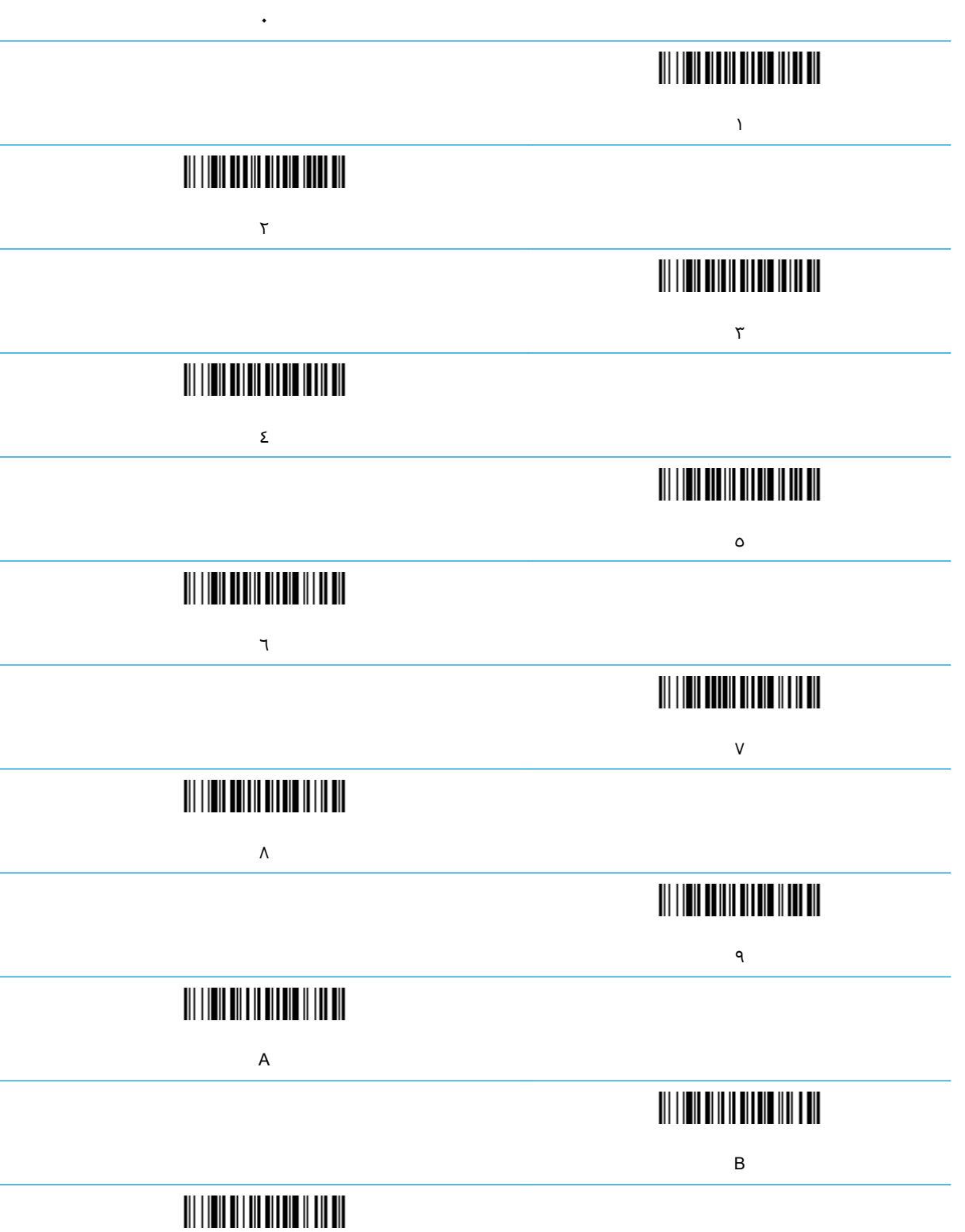

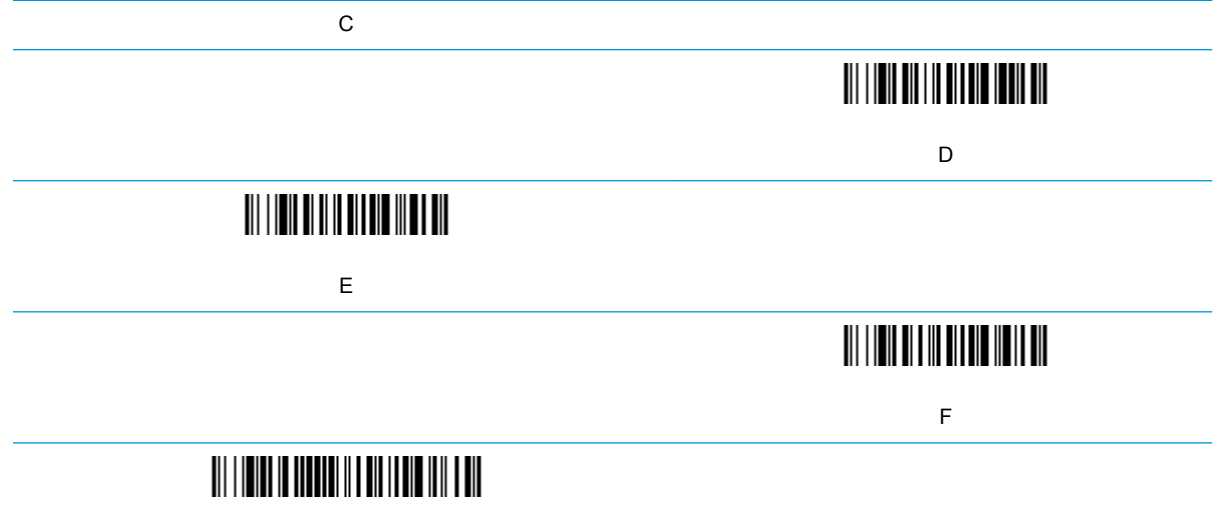

Save (حفظ)

# **ϲϨϔϟ ϢϋΪϟ ٢**

#### <mark>الاتصال بالدعم</mark>

<span id="page-13-0"></span>لحل مشكلة في الأجهزة أو البرامج، انتقل إلى <http://www.hp.com/support>. استخدم هذا الموقع للحصول على مزيد من المعلومات عن منتجك حيث يضم مجموعة من الارتباطات التي تنقلك إلى المنتديات النقاشية والإرشادات المتعلقة باستكشاف الأعطال وإصلاحها. يمكنك العثور أيضًا على المعلومات المتعلقة بكيفية الاتصال بشركة HP وفتح شكوى خاصة بالدعم.

## **الإعداد للاتصال بالدعم الفني**

إذا تعذر عليك حل إحدى المشكلات، فربما تحتاج إلى الاتصال بالدعم الفني. يجب أن تتوفر المعلومات التالية عند الاتصال:

- إذا كان المنتج متصل بجهاز كمبيوتر نقطة البيع الخاص بـ HP أخبرنا بالرقم التسـلسـلـي لجهاز كمبيوتر نقطة البيع
	- تاريخ الشـراء الموجود على الفاتورة
	- رقم الجزء الاحتياطي الموجود على المنتج
		- الظروف التي حدثت أثناءها المشكلة
		- رسائل الخطأ التي ظهرت على الشاشة
			- تكوين الجهاز
	- اسم وإصدار الأجهزة والبرامج المستخدمة